## Postavke ispisa - ponuda (predračun)

Zadnje ažurirano22/02/2024 1:52 pm CET

Postavke za ispis **Ponude / predračuna** uređujemo:

- u izborniku **Postavke organizacije > Ispisi**
- neposredno u dokumentu predračun/ponuda

## **Ure**đ**ivanje u izborniku Postavke organizacije > Ispisi**

- 1 Odaberemo gumb **Postavke organizacije** .
- 2 Kliknemo na **Ispisi**.
- 3 Program otvori preglednik ispisa na kojem odaberemo ispis **Ponuda**.

U postavkama ispisa možemo uređivati:

- **Opće postavke**
- **Zaglavlje**
- **Adresa**
- **Dodatni ispisi/klauzule**
- **Potpis**
- **Podnožje**
- **Terminologija i prijevodi**
- **Ostale postavke**

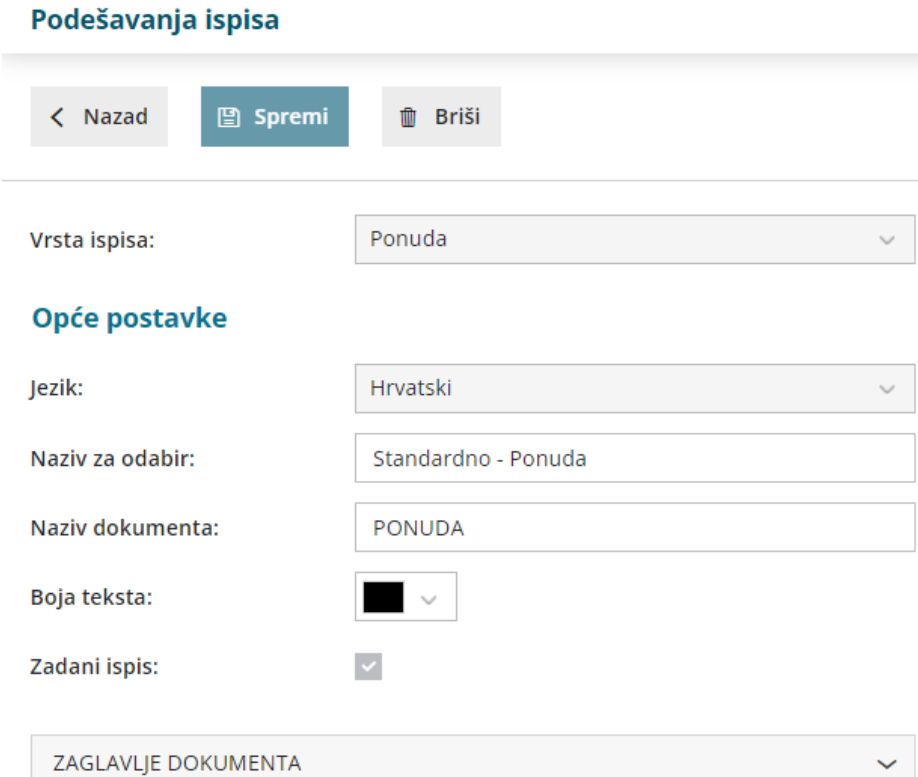

 $\sim$ 

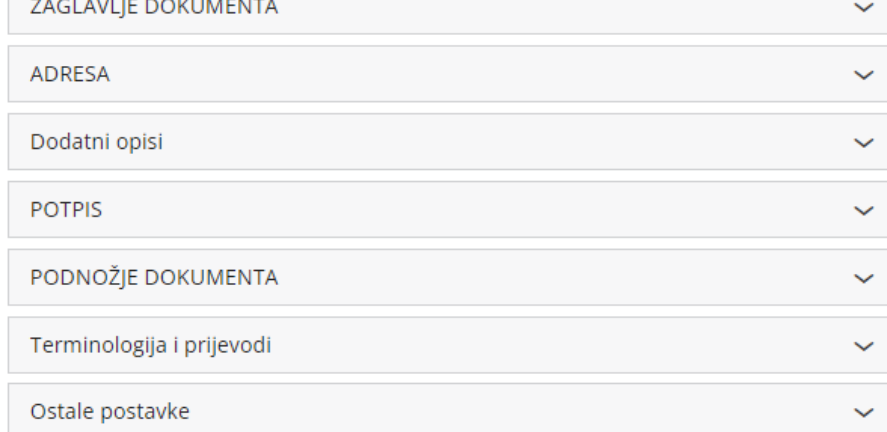

O uređivanju [standardnih](http://hr-minimax.knowledgeowl.com/help/postavke-ispisa---opce-postavke) postavki ispisa možete pročitati u Općim postavkama ispisa.

## **Ostale postavke**

Minimax nudi mogućnost da postavimo ostale postavke za ispis ponude. Pojedine postavke uključimo tako da označimo kvadratić pored postavki:

**Ispis broja dana dospijeća -** u zaglavlju računa se pored datuma dospijeća dodatno ispiše broj dana do dospijeća

**Ispis podataka platitelja** - podaci platitelja ispisuju se samo ako se razlikuju od podataka kupca

**Ispis PDV-a** - ispišu se podaci o PDV-u

**Ispis serijskog broja** - ispiše se serijski broj ispod naziva artikla.

**Ispis serije** - ispiše se broj serije ispod naziva artikla.

**Ispis mase artikala** - ispiše se masa određenog artikla

**Ispis šifre artikla** - kod ispisa dokumenta se u redu kod naziva artikla u zagradi ispiše i šifra artikla. Ako artikl nema šifre ona se neće ispisati.

**Ispis koda artikla** - kod ispisa dokumenta se u redu kod naziva artikla u zagradi ispiše i kod artikla. Ako artikl nema kod on se neće ispisati.

**Ispis rednog broja retka** - kod ispisa dokumenta redovi artikala su numerirani rednim brojevima

**Ispis u dva reda** - kod te postavke se šifra i kod artikla ispišu ispod naziva artikla, a red artikla se ispiše u dva reda

**Ispis iznosa za plaćanje u domaćoj valuti -** ispiše se iznos u stranoj i domaćoj novčanoj jedinici. (ako imamo izabranu stranu novčanu jedinicu na računu)

**Ispis 2D BAR koda** - ispis koda za bržu uplatu putem mobilnog uređaja

**Ispis web adrese Minimax** - na dnu predračuna/ponude ispiše se web adresa www.minimax.hr

Svaku unesenu promjenu na ispisu možemo pregledati klikom na gumb **Osvježi**.

Ako promijenimo postavke ispisa predračuna/ponude, promjena će biti vidljiva na novim dokumentima.

Ako želimo da se promjena vidi i na potvrđenim dokumentima, moramo otkazati izdavanje tog dokumenta i ponovno ga ispostaviti. Prilikom ispisa program će poštivati nove postavke ispisa.

## **Ure**đ**ivanje ispisa direktno u dokumentu**

Postavke ispisa predračuna/ponude uređujemo klikom na karticu**Pretpregled**.

1 Idemo u predložak predračuna/ponude.

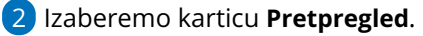

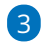

Uređujemo postojeće postavke klikom na **Uredi opće postavke** ili klikom na + pripremimo novi ispis predračuna/ponude.

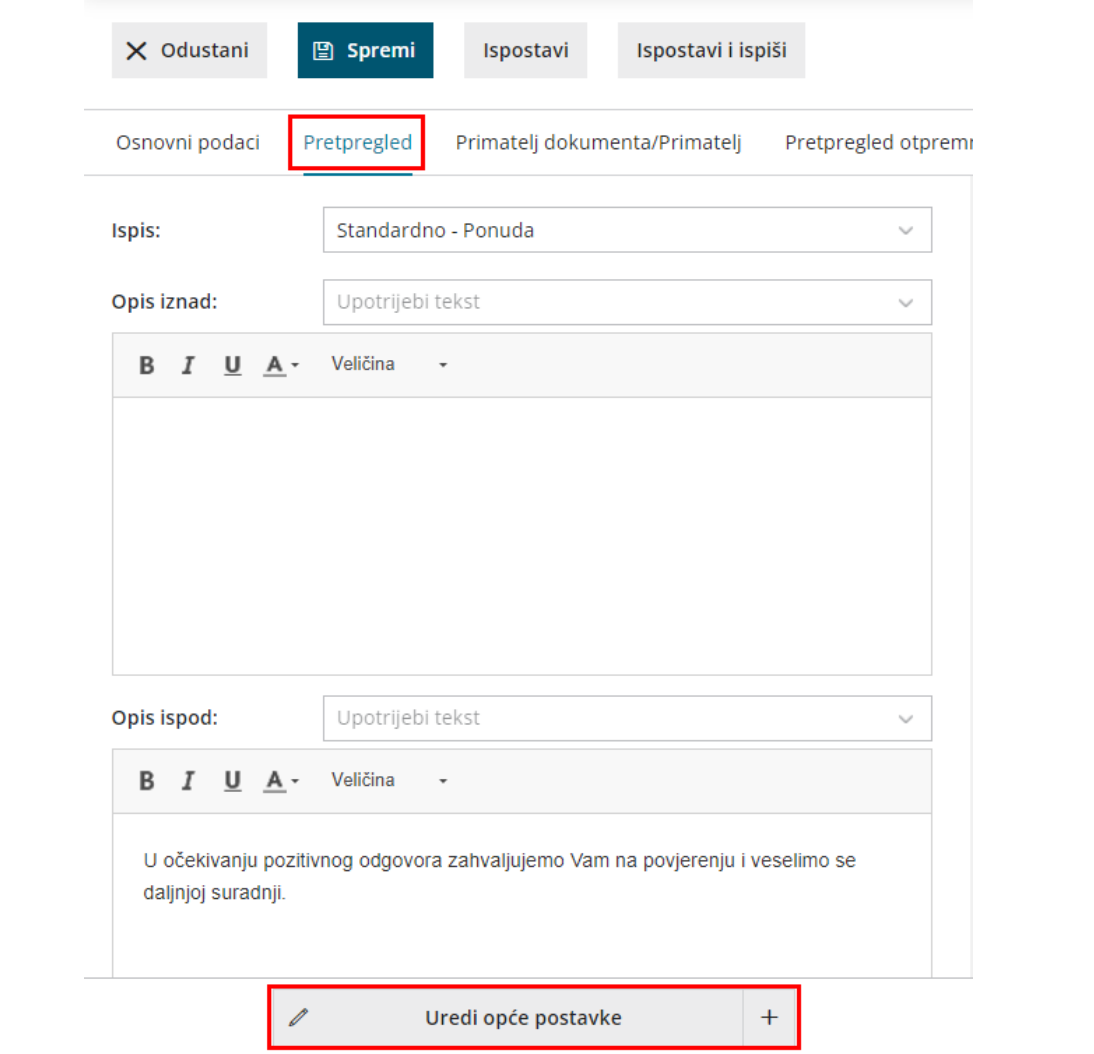